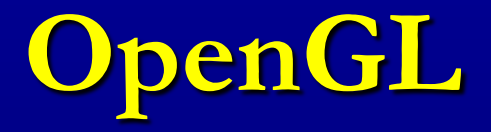

#### Professora: **Mercedes Gonzales Márquez**

### **Preliminares**

- OpenGL é uma API para criar aplicações interativas que renderizam imagens de alta qualidade compostas de objetos tridimensionais e imagens..
- OpenGL é independente do sistema operacional e do sistema de janelas.

# **OpenGL como renderizador**

Generalmente, há duas operações que OpenGL faz :

- Desenhar algo através de primitivas geométricas e de imagens.
- Mudar o estado de como OpenGL desenha.
- Primitivas Geometricas
	- Pontos, linhas e polígonos
- Primitivas de Imagens
	- imagens e bitmaps (os pixels que podemos extrair de uma imagem JPEG depois de lida)
	- Adicionalmente, OpenGL pode linkar imagens e primitavas geométricas através de um mapeamento de textura.
- OpenGL funciona como uma máquina de estados. A renderização depende do estado
	- cores, materiais, fontes de luz, etc.

# **OpenGL**

- Alguns programas executáveis em windows mostrando as potencialidades do OpenGL.
- http://www.comp.uems.br/~mercedes/disciplinas/2019/CG/SUMAN TA GUHA/
- Chapter1/Ellipsoid
- Chapter1/AnimatedGarden
- Chapter1/Dominos

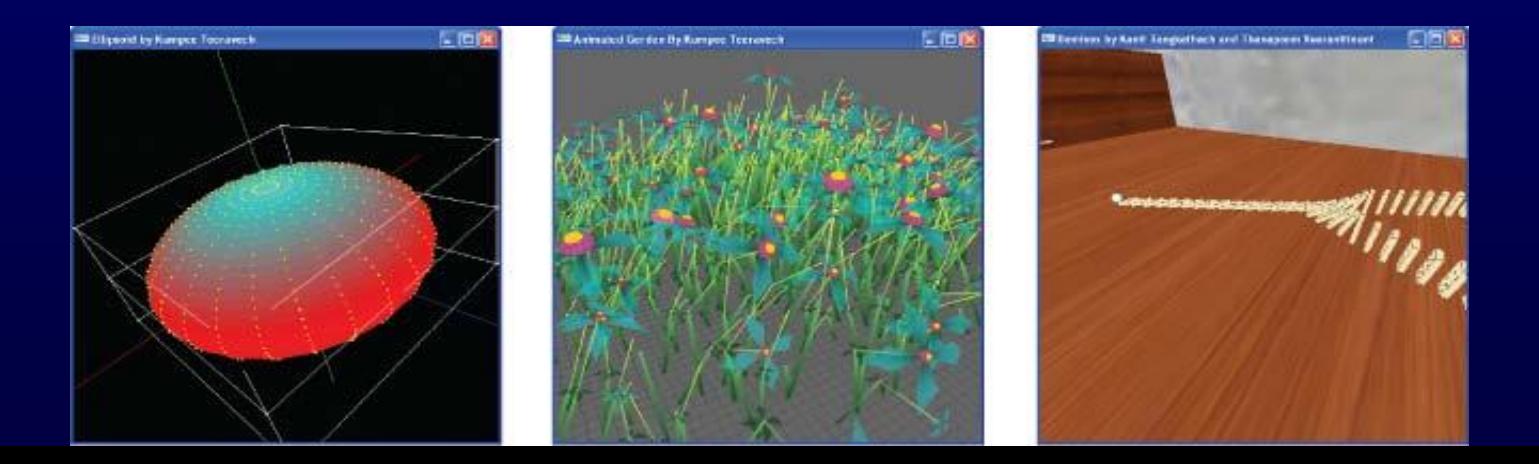

# **Primeiro Programa**

•Usando ambiente Windows, no Dev-C++ é necessário **criar um projeto**.

•Faça download da pasta http://www.comp.uems.br/~mercedes/disciplinas/2 019/CG/SUMANTA GUHA/CodigosExperimentos. Ao longo das aulas usaremos vários dos programas dessa pasta para exemplificar nosso conteúdo teórico.

# **Primeiro Programa**

- Usando ambiente LINUX, direto no terminal
	- Instalar a glut: >sudo apt-get install freeglut3-dev
	- Gerar executável:
	- $g++$  -o nome-progr nome-progr.cpp  $-\text{lglut} -\text{IGL} -\text{IGLU} -\text{lm}$

# **GLU e GLUT**

- GLU (OpenGL Utility Library)
	- parte de OpenGL
	- Simplifica tarefas como renderização de superfícies quádricas como esferas, cones, cilindros, etc.
- GLUT (OpenGL Utility Toolkit)
	- Simplifica o processo de criar janelas, trabalhar com eventos no sistema de janelas e manejar animações.
	- Não é oficialmente parte de OpenGL

# **Preliminares**

- Arquivos cabeçalho (headers files): descreve para o compilador, as chamadas de funções, seus parâmetros e valores constantes definidos.
	- #include <GL/gl.h>
	- #include <GL/glu.h>
	- #include <GL/glut.h>
- Bibliotecas : depende do sistema que estamos usando. Cada sistema operacional tem seu próprio conjunto de bibliotecas. Para sistema Unix é libGL. so e para Microsoft Windows é openg132.1ib.
- Enumerated Types

– GLfloat, GLint, etc.

# **GLUT Básico**

- Estrutura da aplicação
	- Configure e inicialize a janela
	- Inicialize os estados do OpenGL. Isto pode incluir coisas como cor do fundo, posições de luz e mapas de textura.
	- Registre funções callbacks : rotinas que GLUT chama quando uma certa sequencia de eventos ocorre, por exemplo: quando a janela precisa ser reexibida, ou o usuário movimenta o mouse.
		- De renderização (display)
		- De redimensionamento de janela
		- De entrada: teclado, mouse, etc.
	- Entre no loop de processamento de eventos : Quando a aplicação recebe eventos, e controla quando as funções callbacks serão chamadas.

# **Programa exemplo**

1 0 • Escolheremos como nosso primeiro exemplo, o programa square.c, no qual um quadrado preto sobre fundo branco é criado. int main(int argc, char \*\*argv) { glutInit(&argc, argv); glutInitDisplayMode(GLUT\_SINGLE | GLUT\_RGB); glutInitWindowSize(500, 500); glutInitWindowPosition(100, 100); glutCreateWindow("square.cpp"); setup(); glutDisplayFunc(drawScene); glutReshapeFunc(resize); glutKeyboardFunc(keyInput); glutMainLoop(); return 0;  $\Delta$ Gundes de Rofiguração Inicalização de estados Rotinas Callbak Loop de processamento de eventos

# **Inicialização de OpenGL**

• Fixa alguns estados void setup(void)  $\left\{ \right.$  // Set background (or clearing) color. glClearColor(1.0, 1.0, 1.0, 0.0); }

# **Funções Callback GLUT**

- O usuário não precisa receber e processar cada evento. Callbacks da GLUT simplificam o processo definindo quais ações são suportadas e automaticamente manejando os eventos.
- São rotinas que são chamadas quando algo como o seguinte acontece
	- Redimensionamento ou redesenho da janela
	- Entrada do usuário
	- animação

```
Registro de callbacks com GLUT
    glutDisplayFunc( display )
    glutIdleFunc( idle );
    glutKeyboardFunc( keyboard );
```
# **Funções Callback GLUT**

- **Outras** 
	- glutReshapeFunc() chamada quando a janela muda de tamanho
	- glutKeyboardFunc() chamada quando uma tecla é pressionada no teclado
	- glutMouseFunc() chamada quando o usuário pressiona um botão do mouse
	- glutMotionFunc() chamada quando o usuário movimenta o mouse enquanto um botão do mesmo está pressionado.
	- glutPassiveMouseFunc() chamada quando o mouse é movimentado sem considerar o estado dos botões.
	- glutIdleFunc() chamada quando nada está sendo realizado. É muito útil para animações.

# **Callback de renderização (display)**

• O desenho que será apresentado na tela é feito aqui.

```
glutDisplayFunc( display );
```

```
void drawScene(void)
{
```
1 4 }

```
 glClear(GL_COLOR_BUFFER_BIT);
qlColor3f(\overline{0.0}, 0.\overline{0.0}, 0.0;
 glBegin(GL_POLYGON);
    q1Vert\{ext{ex3f(20.0, 20.0, 0.0)}\} glVertex3f(80.0, 20.0, 0.0);
     glVertex3f(80.0, 80.0, 0.0);
     glVertex3f(20.0, 80.0, 0.0);
  glEnd();
  glFlush();
```
### **Callbacks de entradas**

```
• Processa uma entrada do usuário, pode ser por teclado, 
  mouse. 
       glutKeyboardFunc( keyboard );
void keyInput (unsigned char key, int x, int y)
{
    switch(key) 
\left\{\begin{array}{cc} 0 & 0 \\ 0 & 0 \end{array}\right\} case 27: // Press escape to exit
           ext(0); break;
        default:
            break;
```
# **Primeiro Programa**

- Os vértices são especificados no espaço tridimensional.
- OpenGL permite desenhar no espaço 3D e criar cenas realmente tridimensionais. Porém, nos percebemos a cena 3D como uma imagem processada para uma parte 2D da tela do computador, a janela retangular OpenGL.
- O sistema coordenado 3D é o sistema mão direita.
- No desenho ao lado
- (a) sistema mão direita
- (b) sistema mão esquerda

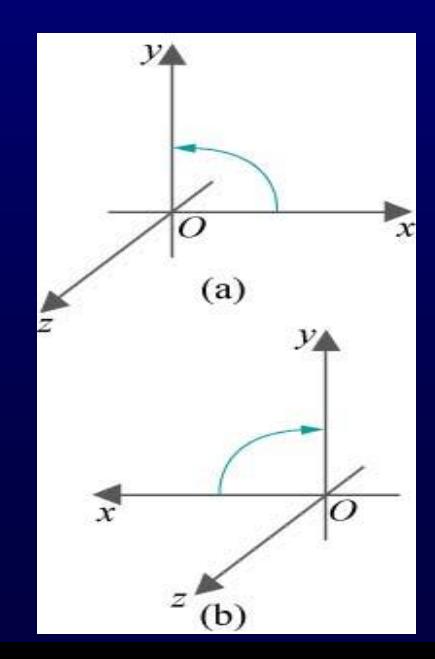

- O comando glOrtho (left, right, bottom, top, near, far)
	- especifica o volume de visualização (vi) onde a cena 3D deverá estar contida,
	- a projeta perpendicularmente sobre a face da frente do vi ( face sobre o plano z=-near)
	- A projeção é proporcionalmente escalonada para ajustar a janela OpenGL.
- Volume de visualização

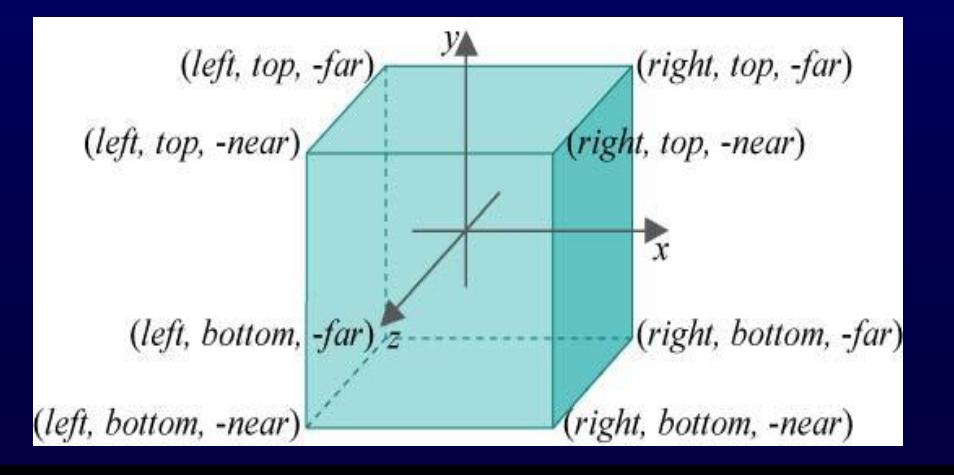

- (a) Volume de visualização do programa square.c
- (b) quadrado dentro do vi

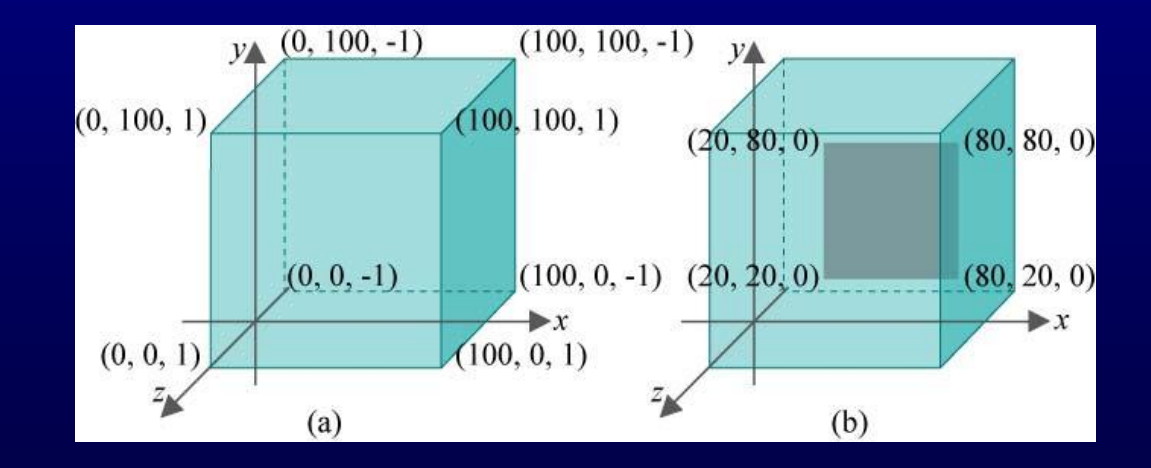

- (a) glutInitWindowSize (500,500)
- (b) glutInitWindowSize (500,250) (distorse o quadrado a um retângulo)

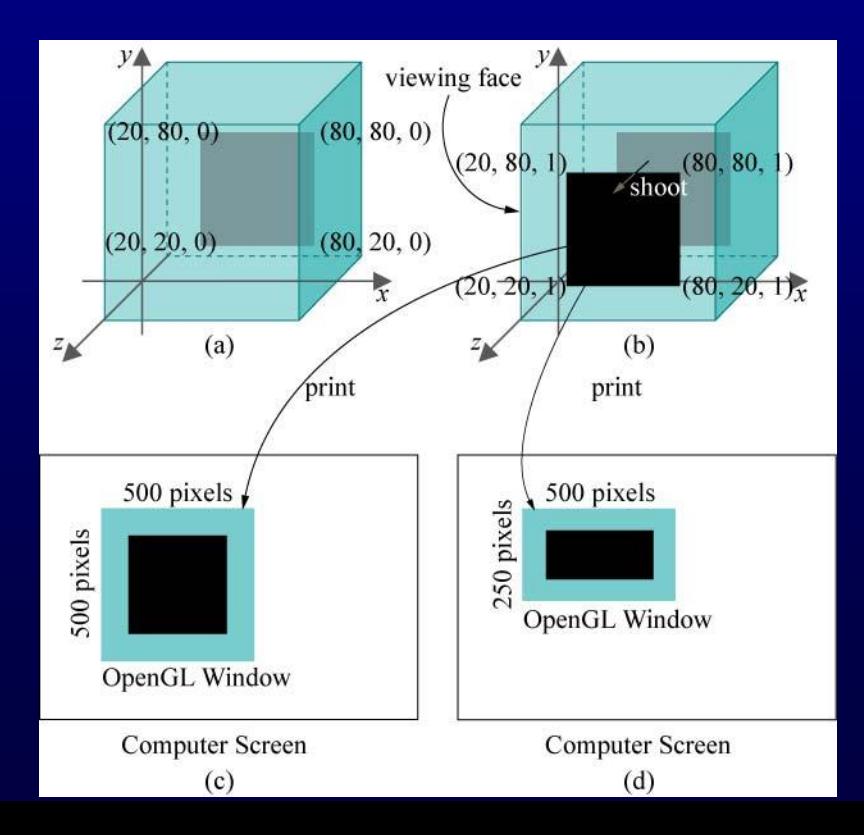

 Experiência: Mude o vi fazendo glOrtho(-100.0,100.0,- 100.0,100.0,-1.0,1.0), perceba que a localização do quadrado no novo vi é diferente e portanto o resultado da projeção também.

![](_page_19_Figure_2.jpeg)

#### Mude para

- (a) glOrtho (0.0,200.0,0.0,200.0,-1.0,1.0)
- (b) glOrtho (20.0,80.0,20.0,80.0,-1.0,1.0)
- (c) glOrtho (0.0,100.0,0.0,100.0,-2.0,5.0), em todos os casos tente prever o resultado.

#### Altere para

glBegin(GL\_POLYGON) glVertex3f(20.0,20.0,0.5); glVertex3f(80.0,20.0,-0.5); glVertex3f(80.0,80.0,0.1); glVertex3f(20.0,80.0,0.2); GlEnd(); o resultado muda?

# **Janela OpenGL**

Mude os parâmetros de glutInitWindowPosition(x,y)

![](_page_21_Figure_2.jpeg)

![](_page_22_Picture_0.jpeg)

 Adicione um outro quadrado glBegin(GL\_POLYGON) glVertex3f(120.0,120.0,0.0); glVertex3f(180.0,120.0,0.0); glVertex3f(180.0,180.0,0.0); glVertex3f(120.0,180.0,0.0); GlEnd();

Ele é visível ou não? Como pode você deixá-lo visível?

**Recorte**

• Substitua agora o quadrado por um triângulo,assim: glBegin(GL\_POLYGON) glVertex3f(20.0,20.0,0.0); glVertex3f(80.0,20.0,0.0); glVertex3f(80.0,80.0,0.0); glEnd(); Então puxe a coordenada z do primeiro vértice mudando-a

(a) glVertex(20.0,20.0,0.5)

- (b) glVertex(20.0,20.0,1.5)
- (c) glVertex(20.0,20.0,2.5)
- (d) glVertex(20.0,20.0,10.0)

![](_page_24_Picture_0.jpeg)

#### Veja o efeito do recorte

![](_page_24_Figure_2.jpeg)

#### **Recorte**

 Exercício: Use papel e lapis para deduzir a saída se o trecho de construção do polígono é substituído por glBegin(GL\_POLYGON) glVertex3f(-20.0,-20.0,0.0); glVertex3f(80.0,20.0,0.0); glVertex3f(120.0,120.0,0.0); glVertex3f(20.0,80.0,0.0); glEnd();

 A cor é especificada pelos três parâmetros do comando glColor3f(0.0,0.0,0.0) na rotina drawScene(). Cada um deles fornece o valor de uma das componentes primárias: azul, verde e vermelho. Veja a seguinte tabela:

- (0.0,0.0,0.0) Preto
- (1.0,0.0,0.0) Vermelho
- (0.0,1.0,0.0) Verde
- $(0.0, 0.0, 1.0) Az$ ul
- (1.0,1.0,0.0) Amarelo
- $(1.0, 0.0, 1.0)$  Magenta
- $(0.0, 1.0, 1.0) -$ Ciano
- (1.0,1.0,1.0) Branco

## **Cor**

- Geralmente, glColor3f(red,green,blue) especifica a cor do primeiro plano, o a cor do desenho. O valor de cada componente de cor (que deve estar entre 0 e 1) determinar sua intensidade. Por exemplo, glColor3f(1.0,1.0,0.0) é um amarelo mais brilhante do que glColor3f(0.5,0.5,0.0) que é um amarelo mais fraco.
- Exercício: Ambos glColor3f(0.2,0.2,0.2) e glColor3f(0.8,0.8,0.8) são cinzas, tendo intensidades iguais vermelho, verde e azul. Conjecture qual é o mais escuro dos dois. Verifique mudando a cor de primeiro plano de square.c.
- O comando glClearColor (1.0,1.0,1.0,0.0) na rotina setup() especifica a cor do fundo, o cor de limpeza. No momento devemos ignorar o 4o parâmetro. O comando glClear(GL\_COLOR\_BUFFER\_BIT) em drawScene() realmente limpa a janela com a cor de fundo especificada, ou seja cada pixel no buffer de cor é setado a aquela cor.

- Experimento: Adicione o comando glColor3f(1.0,0.0,0.0) depois do já existente comando glColor3f(0.0,0.0,0.0) na rotina de desenho de square.c tal que a cor do primeiro plano mude.
- O quadrado é desenhado em vermelho pois o valor corrente da cor de primeiro plano (ou cor do desenho) é vermelha quando cada um dos seus vértices são especificados.
- Cor de desenho pertence a uma coleção de variáveis, chamadas variáveis de estado, as quais determinam o estado de OpenGL. Outras variáveis de estado são: tamanho de punto, espessura da linha, pontilhado da linha, propriedades de material da superfície, etc. OpenGL permanece e funciona no seu estado corrente até que uma declaração é feita mudando a variável de estado.

 Experimento: Substitua a parte de desenho do polígono de square.c com a seguinte que desenha dois quadrados.

glColor3f(1.0,0.0,0.0); glBegin(GL\_POLYGON) glVertex3f(20.0,20.0,0.0); glVertex3f(80.0,20.0,0.0); glVertex3f(80.0,80.0,0.0); glVertex3f(20.0,80.0,0.0); glEnd();

glColor3f(0.0,1.0,0.0); glBegin(GL\_POLYGON) glVertex3f(40.0,40.0,0.0); glVertex3f(60.0,40.0,0.0); glVertex3f(60.0,60.0,0.0); glVertex3f(40.0,60.0,0.0); glEnd();

![](_page_30_Picture_1.jpeg)

 Mude a ordem no qual os quadrados aparecem cortando os sete comandos que especificam o quadrado vermelho e colando-os depois dos que desenham o quadrado verde. O quadrado verde é sobrescrito pelo vermelho porque OpenGL desenha na ordem do código.

 Experimento: Substitua glBegin(GL\_POLYGON) por glBegin(GL\_POINTS) em square.c e faça os pontos maiores com a chamada a glPointSize(5.0), assim: glPointSize(5.0) glBegin(GL\_POINTS) glVertex3f(20.0,20.0,0.0); glVertex3f(80.0,20.0,0.0); glVertex3f(80.0,80.0,0.0); glVertex3f(20.0,80.0,0.0); glEnd();

 Experimento: Continue substituindo GL\_POINTS com GL\_LINES, GL\_LINE\_STRIP e, finalmente, GL\_LINE\_LOOP.

![](_page_34_Figure_1.jpeg)

 Experimento: Substitua a construção do polígono com o seguinte bloco:

glBegin(GL\_TRIANGLES); glVertex3f(10.0, 90.0, 0.0); glVertex3f(10.0, 10.0, 0.0); glVertex3f(35.0, 75.0, 0.0); glVertex3f(30.0, 20.0, 0.0); glVertex3f(90.0, 90.0, 0.0); glVertex3f(80.0, 40.0, 0.0); glEnd();

 Triângulos são desenhados preenchidos. Porém, podemos escolher um modo diferente de desenho aplicando glPolygonMode(face,mode), onde face pode ser GL\_FRONT,GL\_BACK ou GL\_FRONT\_AND\_BACK, e mode pode ser GL\_FILL, GL\_LINE ou GL\_POINT. Devemos ter em conta que a primitiva estará de frente o ou não dependendo d sua orientação.

 Experimento: Insira glPolygonMode (GL\_FRONT\_AND\_BACK,GL\_LINE) na rotina de desenho e substitua GL\_TRIANGLES por GL\_TRIANGLE\_STRIP, assim: glPolygonMode(GL\_FRONT\_AND\_BACK,GL\_LINE) glBegin(GL\_TRIANGLE\_STRIP); glVertex3f(10.0, 90.0, 0.0); glVertex3f(10.0, 10.0, 0.0); glVertex3f(35.0, 75.0, 0.0); glVertex3f(30.0, 20.0, 0.0); glVertex3f(90.0, 90.0, 0.0); glVertex3f(80.0, 40.0, 0.0); glEnd();

- Exercício: Crie o seguinte anel quadrado usando um único triangle strip. Você deve esboçar o anel em um papel para determinar as coordenadas dos seus oito cantos.
- Exercício: Cria a forma parcialmente triangulada da segunda figura usando um único triangle strip.

![](_page_38_Figure_3.jpeg)

Experimento: Substitua a construção do polígono pelo seguinte trecho:

glBegin(GL\_TRIANGLE\_FAN); glVertex3f(10.0, 10.0, 0.0); glVertex3f(15.0, 90.0, 0.0); glVertex3f(55.0, 75.0, 0.0); glVertex3f(70.0, 30.0, 0.0); glVertex3f(90.0, 10.0, 0.0); GlEnd();

Aplique ambos os modos de desenho preenchido e wireframe.

Exercício: Crie o anel quadrado da figura anterior usando dois triangle fans. Primeiro faça o esboço no papel.

Experimento: Substitua o trecho de construção do quadrado por

 glBegin(GL\_QUADS); glVertex3f(10.0, 90.0, 0.0); glVertex3f(10.0, 10.0, 0.0); glVertex3f(40.0, 20.0, 0.0); glVertex3f(35.0, 75.0, 0.0); glVertex3f(55.0, 80.0, 0.0); glVertex3f(60.0, 10.0, 0.0); glVertex3f(90.0, 20.0, 0.0); glVertex3f(90.0, 75.0, 0.0); glEnd();

Aplique o modo de desenho preenchido e wireframe. Experimento: Substitua o trecho de construção do quadrado por glBegin(GL\_QUAD\_STRIP); glVertex3f(10.0, 90.0, 0.0); glVertex3f(10.0, 10.0, 0.0); glVertex3f(30.0, 80.0, 0.0); glVertex3f(40.0, 15.0, 0.0); glVertex3f(60.0, 75.0, 0.0); glVertex3f(60.0, 25.0, 0.0); glVertex3f(90.0, 90.0, 0.0); glVertex3f(85.0, 20.0, 0.0); glEnd();

Aplique o modo de desenho preenchido e wireframe.

# **Objetos curvos aproximados**

Até aqui temos visto que as primitivas geométricas do OpenGL são pontos, segmentos de retas e figuras planas como triângulos, quadriláteros e polígonos. Como, então, desenhar objetos como discos, elipses, espirais, etc. A resposta é, aproximando-os com primitivas retas e planas de forma tão suficiente que o observador não note a diferença.

Experimento 2.20: Compile e rode o programa circle.cpp. Incremente o número de vértices do "loop" pressionando "+" até que este se torne um circulo. Pressione "-" para decrementar o número de vértices.

## **Objetos curvos aproximados**

![](_page_43_Figure_1.jpeg)

A equação paramétrica do circulo implementado é: x=X+Rcost, y=Y+Rsint, z=0, 0<=t<=2pi Onde (X,Y,0) é o centro e R é o raio do círculo.

# **Objetos curvos aproximados**

O programa também mostra uma interação via teclado. A rotina keyInput() é registrada como uma rotina de tratamento de teclado em main() pelo comando glutKeyboardFunc(keyInput).

Perceba também as chamadas a glutPostRedisplay() em keyInput() pedindo que o display seja redesenhado depois de cada atualização de numVertices.

Experimento 2.22: Rode o programa circularAnnuluses.cpp. Três aneis circulares de idêntica aparência são desenhados em três formas diferentes.

![](_page_45_Figure_2.jpeg)

(a) Superior esquerdo: Não há um furo real. O disco branco sobre escreve o disco vermelho em

glColor3f (1.0,0.0,0.0); drawDisc(20.0,25.0,75.0,0.0); glColor3f (1.0,1.0,1.0); drawDisc(10.0,25.0,75.0,0.0);

O primeiro parâmetro de drawDisc() é o raio e os outros três, as coordenadas do centro.

(b) Superior direito: Não há um furo real, também. O disco branco é desenhado mais perto ao observador do que o disco vermelho, bloqueando-o na região central.

glEnable(GL\_DEPTH\_TEST);

glColor3f (1.0,0.0,0.0);

drawDisc(20.0,75.0,75.0,0.0);

glColor3f (1.0,1.0,1.0);

drawDisc(10.0,75.0,75.0,0.5);

glDisable(GL\_DEPTH\_TEST);

Veja que o valor z do centro do disco branco é maior que o do disco vermelho.

(c) Inferior: Um verdadeiro anel circular com um furo real if (isWire) glPolygonMode(GL\_FRONT,GL\_LINE); else glPolygonMode(GL\_FRONT,GL\_FILL); glColor3f(1.0,0.0,0.0); glBegin(GL\_TRIANGLE\_STRIP);

glEnd();

…

Pressione a barra de espaço para ver o modo wireframe. olygonMode(GL\_FRONT,GL\_LINE);

Exercício: Troque a ordem de desenho dos discos vermelho e branco nos anéis da parte superior. Qual dos dois é afetado e por quê?

O buffer de profundidade faz com que OpenGL elimine partes dos objetos que são ocluídos por outros.

Um ponto de um objeto não é desenhado se sua projeção na face de visualização é obstruída por outro objeto. Esse processo é chamado de remoção de superfícies escondidas ou teste de profundidade ou determinação de visibilidade.

![](_page_50_Figure_1.jpeg)

Os três pontos A,B e C, coloridos de vermelho, verde e azul, respectivamente, compartilham os mesmos valores x e y e todos são projetados ao ponto P na face de visualização. Já que A tem a coordenada z maior que os outros dois, então P é desenhado vermelho.

Note o uso de três comandos:

- (a) O parâmetro GL\_DEPTH\_BUFFER\_BIT do comando glClear, para limpar o buffer.
- (b)O comando glEnable(GL\_DEPTH\_TEST) para habilitar o buffer.
- (c) O parâmetro GL\_DEPTH do comando glutInitDisplayMode, para inicializar o buffer.

#### Veja o programa helix.cpp que usa as equações paramétricas x=Rcost, y=Rsint, z=t-60.0, -10pi<=t<=10pi.

![](_page_52_Figure_2.jpeg)

•Experimento 2.23: Rode o programa helix.cpp e veja que apenas um círculo é visualizado. A razão é que a projeção ortográfica sobre a face de visualização aplana a hélice e por essa característica, a projeção ortográfica muitas vezes não é adequada para cenas 3D.

•OpenGL fornece outro tipo de projeção chamada projeção perspectiva, mais apropriada para aplicações 3D.

No lugar de uma caixa de visualização,

5 near<far.glFrustum(left,right,bottom,top,near,far) configura uma pirâmide truncada cujo topo foi cortado por um plano paralelo a sua base. Right e top devem ser positivos, e left e bottom seus correspondentes negativos. Near e far devem ser positivos e

![](_page_54_Figure_1.jpeg)

Projeção perspectiva causa encurtamento porque os objetos mais afastados do ápice, aparecem menores. Observe a figura,+ onde A e B são da mesma altura, mas a projeção pA é menor que a projeção pB.

![](_page_55_Figure_2.jpeg)

Experimento 2.24: No programa helix.cpp, substitua a projeção ortográfica pela projeção perspectiva fazendo glFrustum(-5.0,5.0,-5.0,5.0,5.0,100.0) Você pode ver agora uma espiral real!

Projeção perspectiva é mais realística que projeção ortográfica porque ela imita a forma que as imagens são formadas na retina do olho pelos raios de luz viajando em direção a um ponto fixo

Exercícios: Desenhe uma curva senoidal entre x=-pi e x=pi. Siga a estratégia do programa circle.cpp. Resolva a lista de exercícios no site da disciplina.

Uma circunferência ou uma hélice são objetos unidimensionais pois são topologicamente equivalentes a uma linha. Agora veremos como aproximar objetos bi-dimensionais como uma esfera ou um cilindro.

A representação paramétrica de uma esfera segue o modelo de coordenadas geográficas do globo terrestre (latitude e longitude).

https://www.geogebra. org/m/HJs4kEtb

![](_page_58_Figure_4.jpeg)

Considere um hemisfério de raio R, centralizado na origem O e com sua base circular sobre o plano xz. Suponha que as coordenadas esféricas de um ponto P sobre o hemisfério são a longitude theta e a latitude phi.

As coordenadas cartesianas são: $(RCos\phi Cos\theta, RSin\phi, RCos\phi Sin\theta)$ ,

 $0 \le \theta \le 2\pi e 0 \le \emptyset \le \pi/2$ 

![](_page_59_Picture_4.jpeg)

Amostramos o hemisfério em uma malha de (p+1)(q+1) pontos Pij, 0<=i<=p, 0<=j<=q, onde a longitude de Pij é (i/p)\*2PI e sua latitude (j/q)\*PI/2. Em outros palavras (p+1) pontos longitudinalmente igualmente espaçados são escolhidos entre cada uma das q+1 latitudes igualmente espaçadas. Na figura p=10 e q=4.

![](_page_60_Figure_2.jpeg)

Experimento 2.26. Rode hemisphere.cpp que implementa exatamente a estratégia descrita.

Experimento 2.27.

![](_page_61_Picture_3.jpeg)

oven now as the syntax is fairly intuitive. The set of three  $g1$ Rotatef ()s, particularly, comes in handy to re-align a scene.

Exercise 2.31. (Programming) Modify hemisphere.cpp to draw:

- (a) the bottom half of a hemisphere (Figure 2.35(a)).
- (b) a 30 $\textdegree$  slice of a hemisphere (Figure 2.35(b)).

Make sure the 'P/p/Q/q' keys still work.<br> **Exercise** 2.32. (Programming) Just to get you thinking about animation, which we'll be studying in depth soon enough, guess the effect of replacing  $gITranslatef(0.0, 0.0, -10.0)$  with  $gITranslatef(0.0, 0.0, -10.0)$ 0.0, -20.0) in hemisphere.cpp. Verify.

And, here are some more things to draw.

**Exercise 2.33.** (**Programming**) Draw the objects shown in Figure 2.36. Give the user an option to toggle between filled and wireframe renderings.

![](_page_62_Figure_9.jpeg)

Figure 2.36: More things to draw.

A suggestion for the football, or ellipsoid, is to modify hemisphere.cpp A suggestion for the roots and, or in-price, is to meanly remembered to the top and the make half of an ellipsoid (a hemi-ellipsoid?). Two hemi-ellipsoids back to back would then give a whole ellipsoid.

 $(b)$ 

Figure 2.35: (a) Half a hemisphere (b) Slice of a hemisphere.